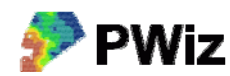

## **Konvertera mellan filformat**

I PWiz används ESRI Shapeformat för t.ex. skiftesgränser och markkarteringsdata. Ett annat vanligt förekommande filformat för geografiska data är MapInfo TAB‐format. Kartdata i Gårdskarta som är ett tillägg till växtodlingsprogrammet DataVäxt (www.datavaxt.se) lagrades åtminstone i tidigare versioner i detta format. Med detta verktyg går det att konvertera geografiska data till och från MapInfo TAB och ESRI Shape‐format.

Exempeldata bör finnas i mappen testdata/transformera där du installerade PWiz

## $\overline{\mathsf{x}}$ PWiz  $(3 of 4)$ Klicka på dessa knappar Konvertera mellan filformat för att navigera till rätt mapp och ange filnamnTAB Från format:  $\overline{\phantom{a}}$ Välj fil: C:\pwiz\testdata\transformera\skifte15rt.TAB **SHP** Till format:  $\vert \textbf{v} \vert$ Ange utfil: C:\pwiz\testdata\transformera\skifte15rt.SHP 0<sub>m</sub> < Förra Nästa > Stäng

## *Instruktion steg för steg*

Välj Från-format och den fil som ska konverteras. Välj Till-format och ange namnet på den fil som ska skapas. Tryck på Nästa. I nästa meny trycker man på Konvertera. När det är klart får du ett meddelande. Tryck på Stäng om du vill avsluta PWiz.